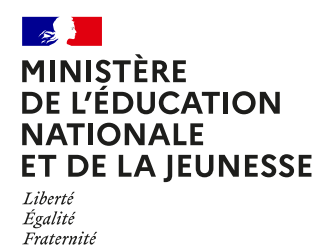

## **COMMENT INSCRIRE MON ENFANT EN 6e ?**

#### **DE QUOI AI-JE BESOIN POUR MA DÉMARCHE EN LIGNE ?**

**De l'identifiant et du mot de passe** de mon compte ÉduConnect. Je peux aussi me connecter au moyen de FranceConnect.

**Plus d'informations au verso.**

#### **MES CHOIX D'OPTIONS POUR MON ENFANT**

Je me connecte au portail Scolarité Services : **[teleservices.education.gouv.fr](https://teleservices.education.gouv.fr)**

Sur la page d'accueil, je clique sur "**Inscrire**" et j'accède au service.

Je prends connaissance des informations concernant la formation et le collège dans lequel mon enfant est affecté avant de commencer l'inscription dans cet établissement.

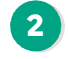

**1**

Si mon enfant est intéressé, **je peux choisir une ou plusieurs options facultatives** proposées par le collège.

#### **MES INFORMATIONS**

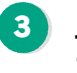

**Je vérifie mes informations et celles de mon enfant**  et je les modifie si nécessaire. Je peux préciser si je souhaite la demi-pension ou l'internat.

#### **VALIDATION DE L'INSCRIPTION**

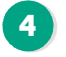

**5**

**Je consulte le récapitulatif et je valide l'inscription** de mon enfant dans son futur collège.

Si l'établissement le propose, **j'accède à la liste des documents à fournir en complément.** Certains peuvent être téléchargés. Les dates et modalités de leur transmission au collège sont précisées.

**Le récapitulatif de l'inscription est téléchargeable et imprimable. Conservez-le pour vos futurs échanges avec le collège de votre enfant.**

**Toute l'information sur [education.gouv.fr/inscription-college](https://www.education.gouv.fr/l-inscription-au-college-11987)**

Si vous vous apercevez que vous avez fait de bonne foi une déclaration erronée, n'oubliez pas de la signaler à l'établissement : vous avez le droit à l'erreur.

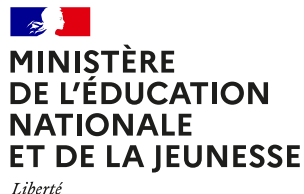

Égalité<br>Fraternité

# **ÉduConnect**

**Activez votre compte ÉduConnect ou utilisez FranceConnect pour profiter du portail Scolarité Services.**

### **À QUOI SERT ÉDUCONNECT ?**

ÉduConnect est **le compte** qui permet d'accéder aux services numériques des écoles et des établissements **pour suivre la scolarité de vos enfants.**

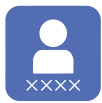

**Utilisez ce compte :** — 1 identifiant / 1 mot de passe pour tous vos enfants. — tout au long de leur scolarité (de l'école au lycée).

**Accédez par exemple :** — aux **démarches en ligne** comme l'inscription au collège ou au lycée. — au **livret scolaire** de vos enfants. — à **l'espace numérique de travail** (ENT).

#### **COMMENT ÇA MARCHE ?**

Connectez-vous avec votre compte **ÉduConnect** ou avec **FranceConnect**  sur **[teleservices.education.gouv.fr](https://teleservices.education.gouv.fr)**

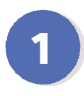

**<sup>1</sup> <sup>2</sup>** Pour activer **votre compte**, vous avez besoin du **numéro de téléphone** portable donné lors de l'inscription de vos enfants.

Une fois que **votre compte est activé**, vous accédez aux **services et démarches en ligne** associés à chacun de vos enfants.

#### **DES QUESTIONS ?**

Si vous avez des questions sur votre connexion ou une démarche en ligne, **la plateforme d'assistance nationale** est à votre disposition.

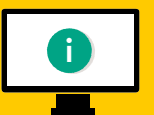

En ligne à l'adresse : **[assistanceteleservices.education.gouv.fr](https://assistanceteleservices.education.gouv.fr)** 

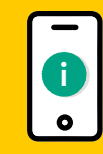

Par téléphone au **0809 54 06 06 du lundi au vendredi de 8h à 20h** et **le samedi de 8h à 12h** (heure de Paris) (prix d'un appel local)